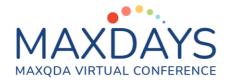

# Nuts and Bolts of Transcription with MAXQDA

During qualitative data analysis, the researcher collects data, prepares the data for analysis, explores the data and memos ideas, codes the data, builds description and themes, and reports the findings (Creswell, 2015). During this process, the second step of preparing the data for analysis involves transcription of the qualitative data recording, which can be an interview, a focus group discussion, or an observation. There are many advantages of recording including accuracy, direct quotations in research reports, immediacy, having more flexibility during the data collection (e.g., no need to record notes etc.), easier analysis, critical reflection of the process, and better documentation and controllability (Kuckartz, 2014).

## Transcription

Transcription is a process of turning audio and video data into text. It takes extensive amount of time for qualitative researchers. Despite the time-intensive aspect of transcription, it is very important component of qualitative research to develop a high-quality database. If preferred, qualitative researchers may save some time and use the services offered by professionals or they can transcribe their recordings on their own. The benefit of doing it on your own for researchers is to develop closeness to the data. If researchers work with a team, the transcription process requires some agreement on certain rules of transcription.

#### 6 Steps of Transcription

There are six steps of transcription. Kuckartz (2014) recommend researchers to

- determine a set of transcription rules
- choose an established transcription system that is suited for the planned analysis
- transcribe the recording in MAXQDA
- proof-read, edit, and modify transcription as necessary
- make the transcription anonymous
- save and archive the transcription as RTF or DOC/X files.

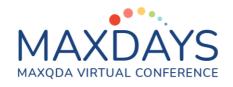

### Rules for Transcription using MAXQDA

Researchers may define different set of rules when transcribing their qualitative data. Kuckartz (2014) recommend researchers to

- do verbatim transcription
- include any components of the dialect to be translated into text
- be cautious about language and punctuation
- identify transcription signs for long, clear pauses
- format any terms emphasized differently
- avoid the transcription of approving or affirming vocalizations
- indicate objections in parentheses
- note supporting vocalizations (laughing and sighing) In parentheses
- denote the speaker (e.g., "I" for Interviewer, "P1" for first participant)
- list each conversation as a separate paragraph to improve readability
- list any disruptions (e.g., telephone rings)
- note non-verbal activities in brackets [laughs] or double parentheses ((sighs))
- note unintelligible or unclear words
- make any identifiers anonymous

| Symbol      | Name                    | Use                                                                           |
|-------------|-------------------------|-------------------------------------------------------------------------------|
| [Text]      | Brackets                | Indicates the start and end points of overlapping speech.                     |
| =           | Equal Sign              | Indicates the break and subsequent continuation of a single utterance.        |
| (# seconds) | Time Pause              | A number in parentheses indicates the time, in seconds, of a pause in speech. |
| (.)         | Micro Pause             | A brief pause, usually less than 0.2 seconds.                                 |
| . or 🖌      | Period or<br>Down Arrow | Indicates falling pitch or intonation.                                        |

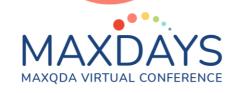

| ? or <b>↑</b>    | Question<br>Mark or Up<br>Arrow | Indicates rising pitch or intonation.                         |
|------------------|---------------------------------|---------------------------------------------------------------|
| ,                | Comma                           | Indicates a temporary rise or fall in intonation.             |
| -                | Hyphen                          | Indicates an abrupt halt or interruption in utterance.        |
| <u>Underline</u> | Underlined<br>Text              | Indicates the speaker is emphasizing or stressing the speech. |
| ALL CAPS         | Capitalized<br>Text             | Indicates shouted or increased volume speech.                 |

Researcher may even create a list of their transcription notation system as in the table below:

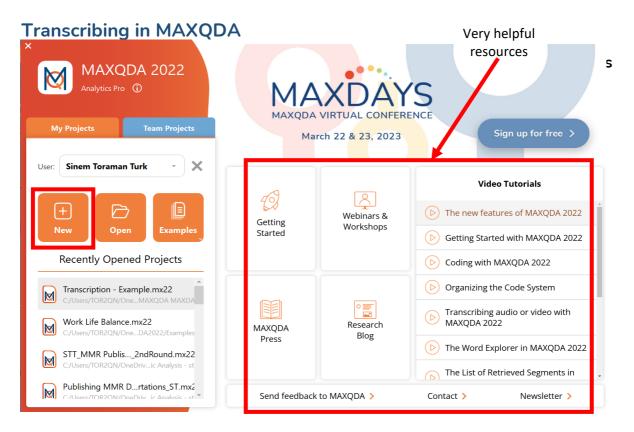

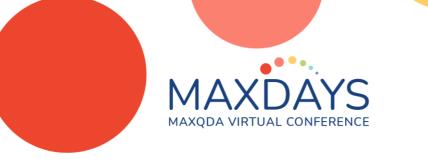

#### Step 2: Import Your Data

• Focus group discussion, interview or observation recordings

| Home                   | Import      | Codes                   | Memos      | Variab                | oles <i>i</i>    | Analysis | Mixed    | Methods  | Visual Tool                                  | s Reports | MAXDictio            | Stats             | TeamC   | loud                 |                           |          |
|------------------------|-------------|-------------------------|------------|-----------------------|------------------|----------|----------|----------|----------------------------------------------|-----------|----------------------|-------------------|---------|----------------------|---------------------------|----------|
| Texts, PDFs,<br>Tables | Transcripts | Focus Gro<br>Transcript | up 🗖 Au    | ages ~<br>dio<br>deos | Survey<br>Data ~ | YouT     | ube Data |          | red Text<br>ents from Exce<br>nce Manager Da |           | Create<br>Document ~ | Convert Table Doc | next to | Convert <sup>·</sup> | Text to Foc<br>Transcript |          |
| Docume                 | ent S 🖺 🕯   | b 🕞 🛨                   | <b>ب</b> م | ° 🗘 c                 |                  | < 🗹 Do   | cument l | Browser: |                                              |           |                      |                   |         |                      |                           | <b>e</b> |
| • 💼 Doc<br>• 📜 Sets    |             |                         |            |                       |                  | 0        |          |          |                                              | ~ ¢ (     | io di 🕅 🌶            |                   | <u></u> | ĝ.                   | £ 8                       | P        |

#### Step 3: Start transcribing!

| Document System    | 🇯 🔍 🔂 🕞 😭 👘                              | ₽ <b>×</b> × |
|--------------------|------------------------------------------|--------------|
| Ocuments           |                                          | 0            |
| Video recording of | focus group interview                    | 0            |
| Interview-Mateo    | Activate                                 |              |
| Sets               | DOCUMENT                                 |              |
|                    | 🗹 Open Document                          |              |
|                    | Open Document in a New Tab               |              |
|                    | Open Document in Second Document Browser |              |
|                    | Open audio file                          |              |
|                    | × Delete Document                        | $\otimes$    |
|                    | Rename Document                          | ц.           |
|                    | Duplicate Document                       |              |
|                    | Export Document                          |              |
|                    | C Memo                                   | N心7          |
|                    | Add Document to Document Set             | •            |
|                    | Transcribe Audio File 📐                  |              |
|                    | Import Existing Transcript               |              |